How to get to waypoint icons menu: Open Left Main Menu → Settings → Waypoint → Icons. Description of waypoint icons settings items (displayed after clicking on three dots in top right corner):

- **Add new setting** adding a new waypoint icon with name.
- **Add from directory** adding a new waypoint icon from png or jpeg images.
- **Reset to default settings** resets waypoint icons to default settings and deletes changes.
- **Delete all settings** deletes all icons even the predefined ones.

Besides these settings, one can change already existing icons by:

- **Changing symbols name**.
- **Choosing different icon** from file system or library.
- **Reset to default icon**.
- **Delete setting** deletes this icon.

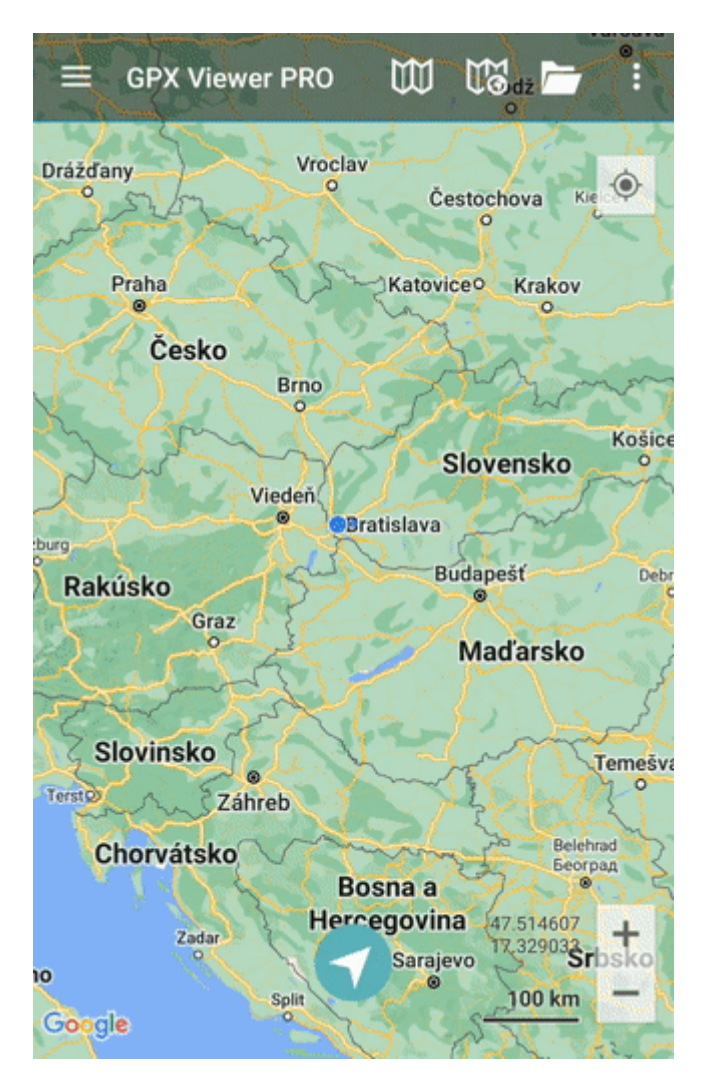

update: 2022/08/23 18:43 docs:settings\_waypoint\_icons https://docs.vecturagames.com/gpxviewer/doku.php?id=docs:settings\_waypoint\_icons&rev=1661280213

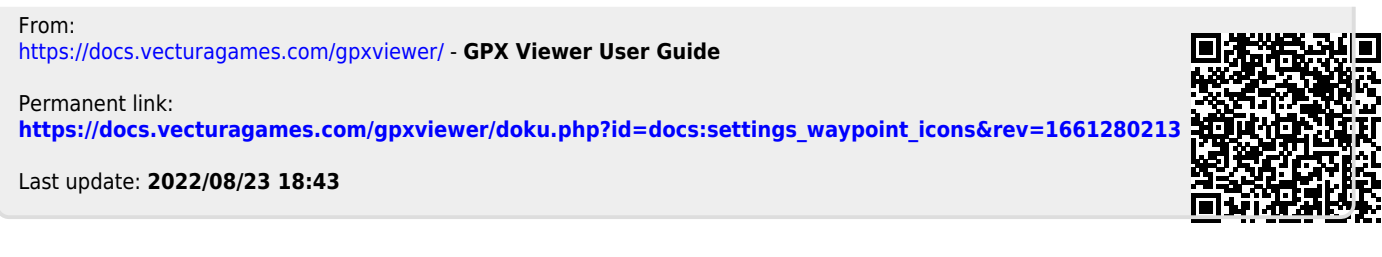